## **Como cadastrar o grupo financeiro, documento, e moeda pelo Lince?**

#### **COMO CADASTRAR O GRUPO FINANCEIRO, DOCUMENTO E MOEDA PELO LINCE?**

**Grupos Financeiros**

É a forma de classificar todos os pagamentos e recebimentos efetuados na empresa.

Sugerimos que sejam cadastrados grupos financeiros de acordo com as rotinas da sua empresa.

Veja alguns exemplos:

- Venda a vista;
- Venda a prazo;
- Investimentos;
- Despesa dep pessoal;
- Despesas Fixas;
- Despesas Variáveis;
- Aluguel;
- Depreciação;

Para ter um controle maior das compras feitas a fornecedores o cadastro dos grupos pode ter o nome dos Departamentos cadastrados.

- Frios
- Bomboniere
- Bebidas etc.

**Obs**: Antes de iniciar o cadastro dos grupos será necessário separa-los em determinados tipos de Status.

#### **Status**

O Status define o tipo do seu grupo financeiro e deve ser encaixado nas categorias Vendas, Compras, Despesas, Investimentos ou Outros.

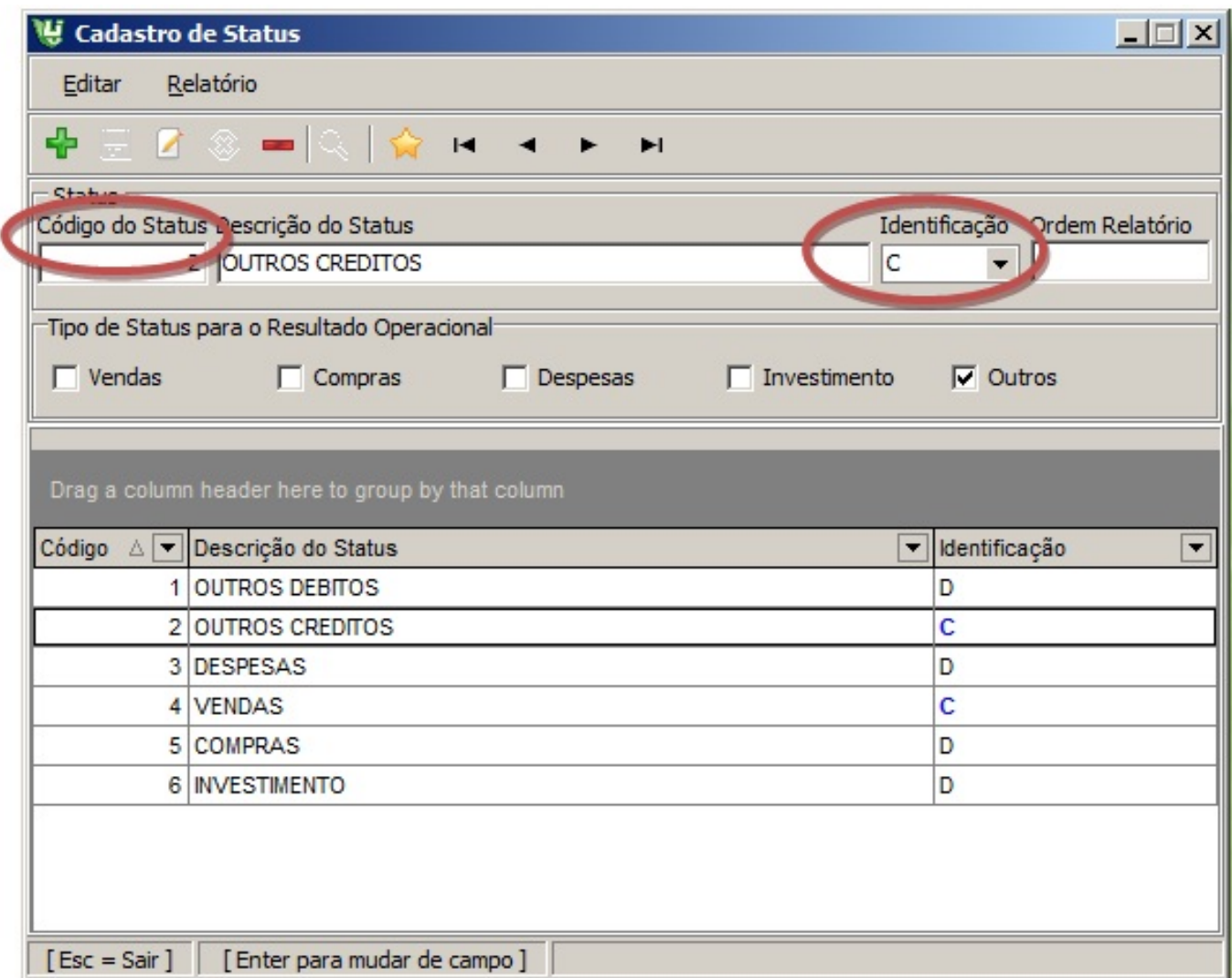

**Campos da Tela Status:**

**Código:** O código do Status é sequencial e fornecido pelo sistema;

Página 2 / 8

**(c) 2024 Administrador <wagner@grupotecnoweb.com.br> | 2024-04-28 20:01**

**Descrição:** A descrição é preenchida de acordo com a categoria.

Outros exemplos:

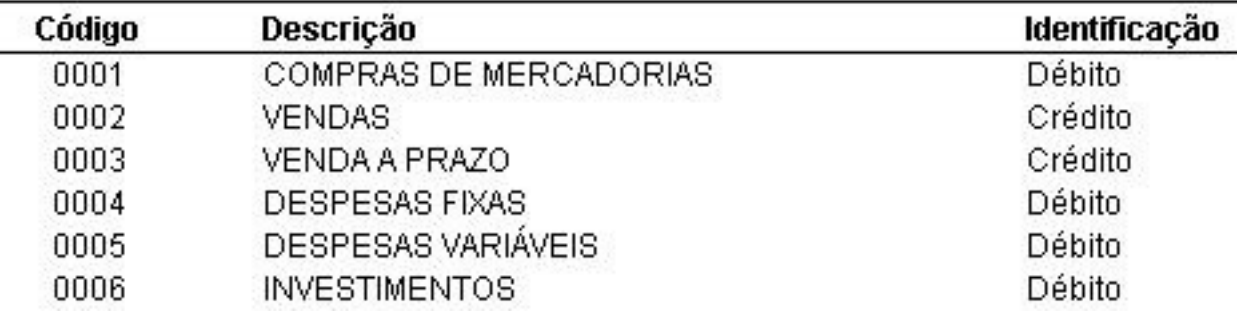

**Identificação:** Sempre será Débito(D) ou Crédito(C). Débito para pagamentos e crédito para recebimentos.

**Compras/Vendas/Despesas/Investimento/Outros:** Selecione a opção para identificar o status em futuros relatórios como resultado operacional. Caso está opção não esteja selecionado o sistema não vai o reconhecer.

Todos os status cadastrados serão exibidos em um gride.

**Cadastro de Grupos**

O cadastro de grupos faz a associação dos Status cadastrados com os grupos financeiros.

Ex. Vendas a Vista> Vendas > Crédito>R\$50000,00

Página 3 / 8

**(c) 2024 Administrador <wagner@grupotecnoweb.com.br> | 2024-04-28 20:01**

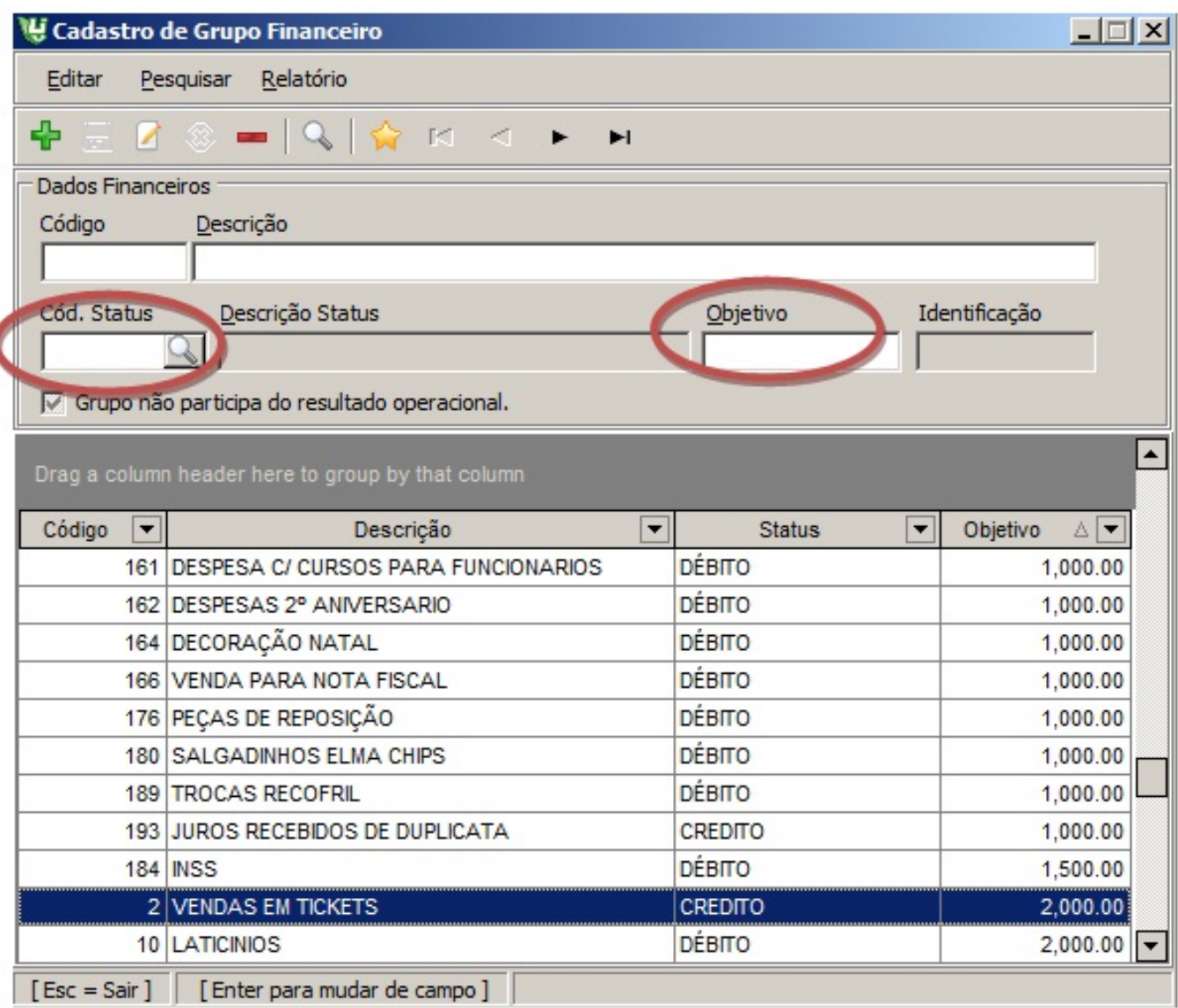

Campos da Tela Cadastro de grupo:

**Código:** O código do Grupo é sequencial e fornecido pelo sistema;

**Descrição:** Descrição do Grupo Financeiro.

**Ícone Código Status:** Consulta todos os status cadastrados.

Página 4 / 8

**(c) 2024 Administrador <wagner@grupotecnoweb.com.br> | 2024-04-28 20:01**

**Descrição Status:** Exibe o status que vai representar o grupo financeiro

**Objetivo:** Representa o valor máximo de pagamento (débito) para o grupo ou o valor mínimo de recebimento (crédito).

#### **Atenção!!!!**

- Mensalmente revise os lançamentos em cada grupo, reclassificando-os se necessário.
- A classificação correta espelhará um resultado operacional de fácil compreensão.
- Ao clicar em um novo grupo, pesquise o código do status do seu grupo financeiro, preencha o objetivo clique em gravar.
- Todos os Grupos Financeiros cadastrados serão exibidos em um gride.

**Importante:** Ao cadastrar cada grupo verifique se esta manrcado Grupo não participa do

resultado operacional está selecionado. Através desta opção podemos definir quais

grupos participaram do resultado operacional da sua empresa.

#### **Tipos de Moedas**

É a forma de pagamento que será utilizado em lançamentos no financeiro.

Ex.: Pagamentos em:

Dinheiro, Cheques, Títulos, Moeda, Pré-datado.

Veja a imagem abaixo:

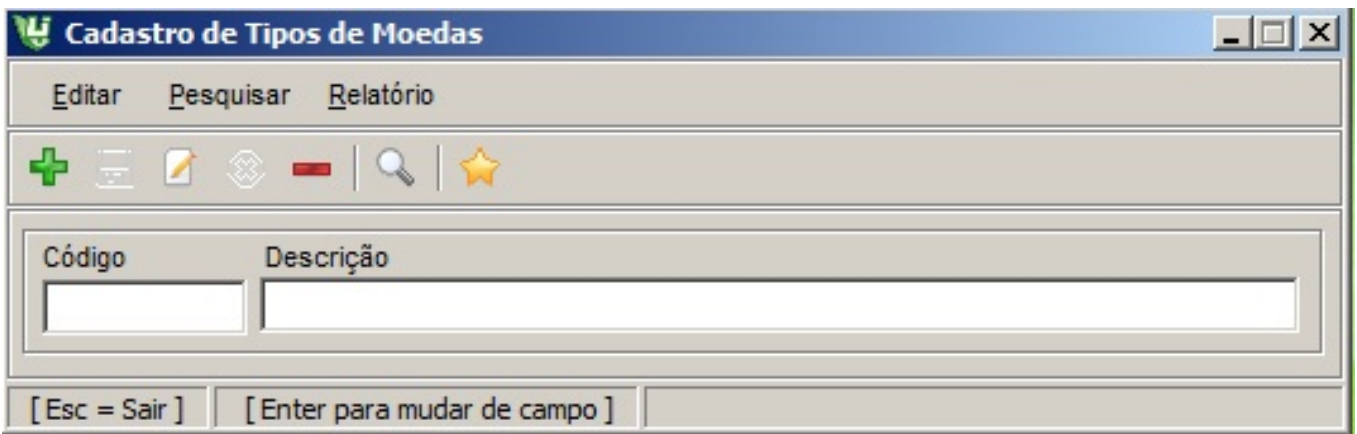

Campos da Tela [Tipos de Moedas:](http://faq.resolvapelosite.com.br/index.php?action=artikel&cat=46&id=220&artlang=pt-br)

**Código**: O código da moeda é sequencial e fornecido pelo sistema;

**Descrição**: Descrição do pagamento.

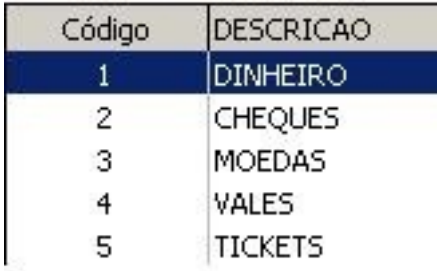

 **Tipos de documentos**

O documento que será utilizado em lançamentos no financeiro.

Ex.: Tipos de documentos:

- Financeiro
- Depósitos
- Duplicata
- Duplicata Carteira
- Notas produtos
- Suprimentos
- Transferências

Veja na imagem abaixo:

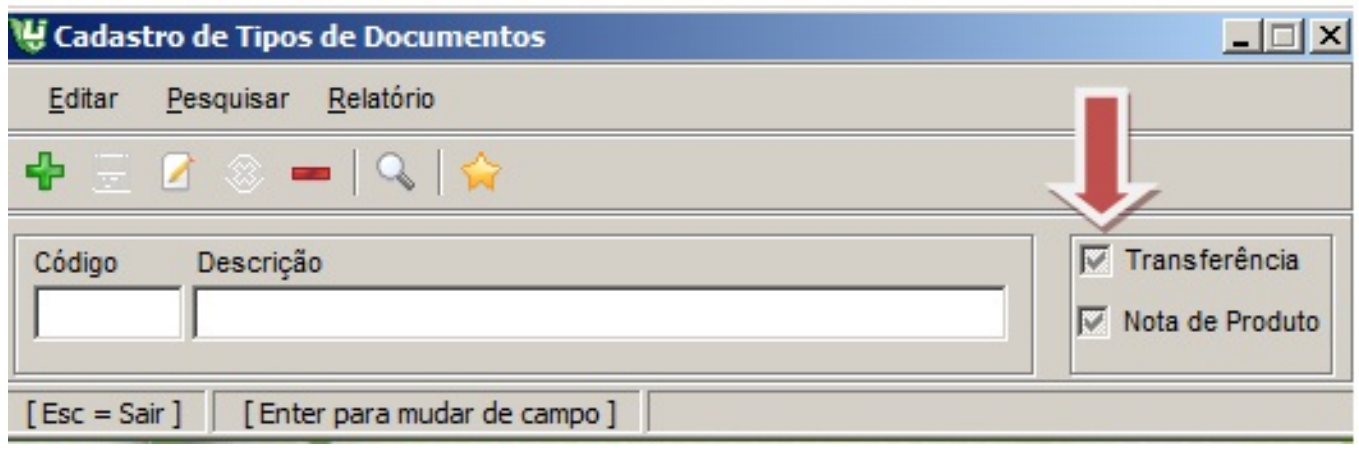

Campos da Tela Tipos de Documentos:

**Código**: O código do documento é sequencial e fornecido pelo sistema;

**Descrição**: Descrição do pagamento.

**Transferência**: Esta opção deve estar selecionada em operações de Transferências de valores como Depósitos e ou transferência.

**Nota de Produto**: Esta opção deve estar selecionada para pagamentos referentes a fornecedores a vista para posterior lançamento do estoque. Ou que vão ser pagas primeiramente no frente de loja, só após o lançamento no caixa central haverá o lançamento na entrada de produtos.

Outros exemplos:

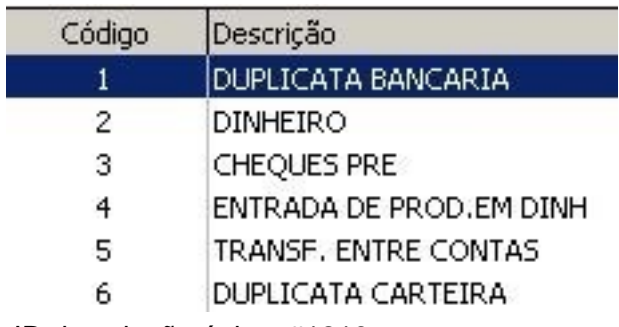

ID de solução único: #1219 Autor: : Stefane Pedrosa

Página 7 / 8

**(c) 2024 Administrador <wagner@grupotecnoweb.com.br> | 2024-04-28 20:01**

Última atualização: 2014-06-25 14:38

Página 8 / 8 **(c) 2024 Administrador <wagner@grupotecnoweb.com.br> | 2024-04-28 20:01** [URL: http://faq.resolvapelosite.com.br/index.php?action=artikel&cat=46&id=220&artlang=pt-br](http://faq.resolvapelosite.com.br/index.php?action=artikel&cat=46&id=220&artlang=pt-br)